**North Dakota Self-Directed Supports Waiver Programs Acumen Fiscal Agent**

**Presented by Kay Mikalic**

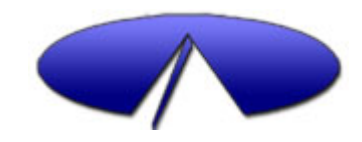

## **North Dakota Self-Direction DD Traditional and ASD Waiver**

### **Enrollment Options with Acumen**

- **Employer Intent to manage** staff to provide In Home Supports and vendor services.
- Authorized Representative Intent to only manage vendor services.

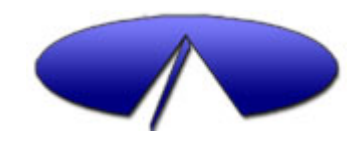

# Self Direction Packet Options

### **Employer & Vendor Packet**

- **Employer Section Includes** paperwork required to enroll as an employer and establish Acumen as you fiscal agent.
- Employee Section Includes paperwork to enroll an employee
- Paying Your Supports Section Includes document necessary to submit timesheets and payment requests and timelines.

### **Vendor Only Packet**

- Authorized Rep. Section-Includes paperwork required to enroll as an authorized representative with Acumen.
- Paying Your Supports Section Includes documents necessary to submit payment requests and timelines.

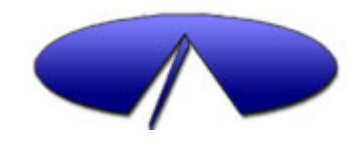

# **DD Program Managers**

- $\blacksquare$  Provide the Participant with the Acumen start up packet
- **Provide the Program Participant** Agreement Forms to the Participant and family.
- **Program Manager generates the** service authorization for services.
- They provide communication regarding updates and requirements for the waiver program.

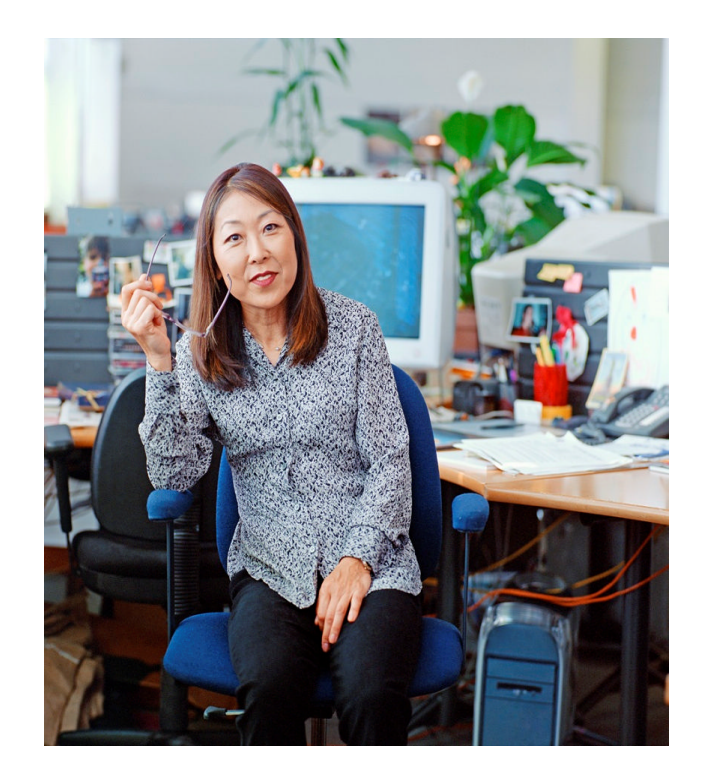

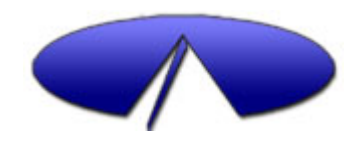

### The Authorization for Service

### WHAT ACUMEN NEEDS TO KNOW ABOUT SERVICES.. ….the Authorization will tell us……

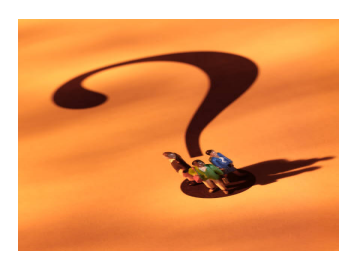

WHAT SERVICES ARE ALLOWABLE IN THE PLAN

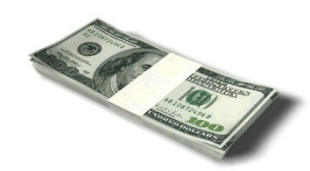

WHAT IS THE TOTAL AMOUNT OF DOLLARS ARE AVAILABLE PER SERVICE

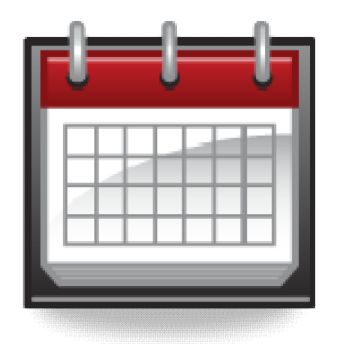

### WHAT IS THE DATE RANGE FOR THE SERVICE

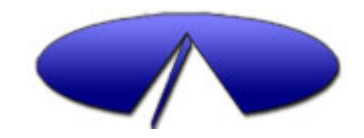

### What Acumen Provides

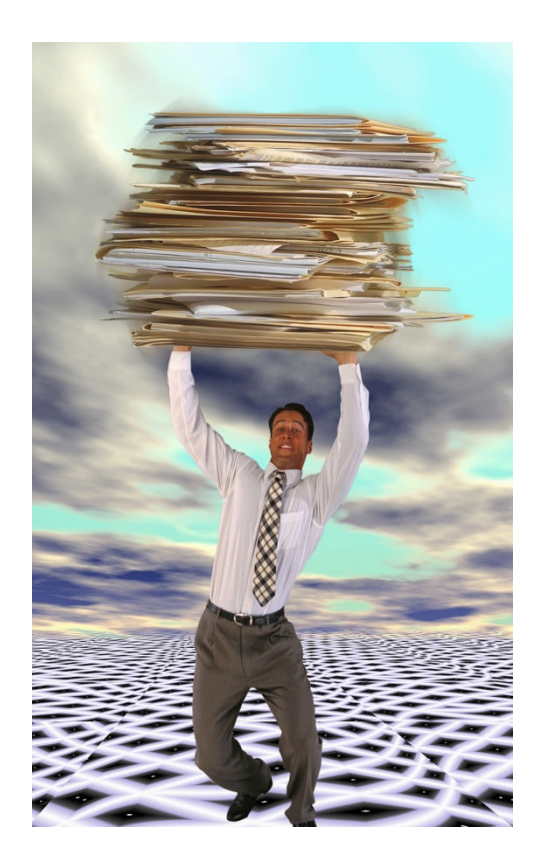

- Collects required enrollment and program forms
- Sets up all employees and vendors for payroll
- Criminal background checks
- Process time sheets/vendor requests submitted via fax or web
- **Pays employees and vendors**
- Manages payroll tax liability and workers compensation
- Generates and distributes W2's and 1099's
- Garnishments, tax liens, and payroll reporting

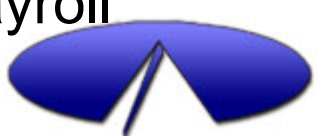

### **HIGH LEVEL - GENERAL PROCESS OVERVIEW**

**CONSUMER IS APPROVED FOR SLEF-DIRECTETD PROGRAM**

**DD PROGRAM MANAGER GIVES ACUMEN START UP PACKET TO REPRESENTATIVE/EMPLOYER**

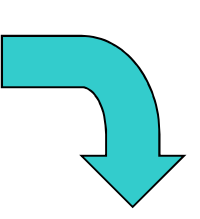

**THE REPRESENTATIVE/EMPLOYER AND EMPLOYEE COMPLETE ALL ENROLLMENT PAPERWORK AND FAX OR MAIL BACK TO ACUMEN**

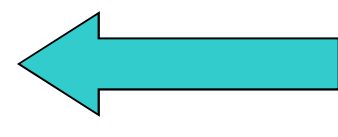

**ND SENDS THE AUTHORIZATION FOR SUPPORTS TO ACUMEN**

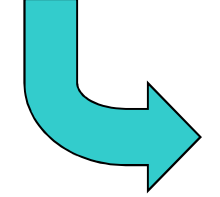

**ACUMEN PROCESSES ALL PAPERWORK**

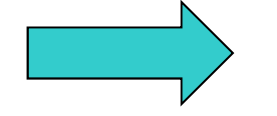

**ACUMEN INFORMS REPRESENTATIVE/EMPLOYER OF THEIR "GOOD TO GO" START DATE**

**CONSUMER CAN BEGIN SELF DIRECTED SERVICES BASED ON THE AUTHORIZATION**

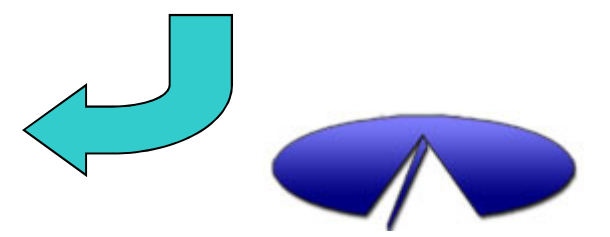

## When Can Services Begin?

### Acumen must first provide a "Good to Go"

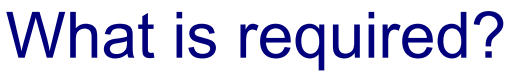

- Authorization for services is received by Acumen
- All completed enrollment documents for Authorized representative or employer and employee have been received by Acumen.
- Authorized Representative/Employer &Employee has received the Good to Go/start date letter from Acumen.

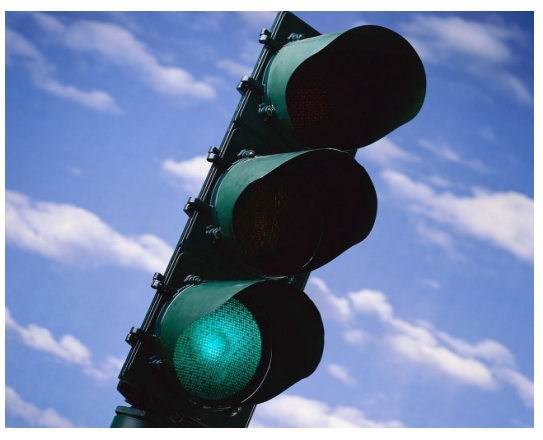

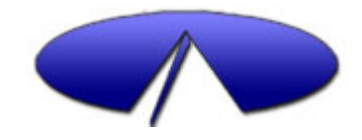

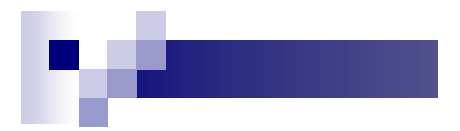

#### **PAYMENT SCHEDULE**

Any requests received by Acumen after the Payment Schedule due date will be paid on the next pay date. Make sure to get verification from the fax machine that your fax was successfully sent. If you should have any questions or concerns, contact our Customer Call Center at 1-800-323-3614.

#### FAXING REQUESTS WILL HELP ENSURE IT GETS TO OUR OFFICES BY THE DUE **DATE**

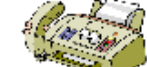

### Fax: 1-800-323-6055

Note: When you signed the document authorizing supports you agreed to<br>submit all billings by the date specified for each contract period (July-Sept by Oct 31, Oct-Dec by Jan 31, Jan-March by April 30, April-June by July 10). Requests submitted after those dates can only be paid in exception circumstance that are approved by the Regional DD Program Administrator.

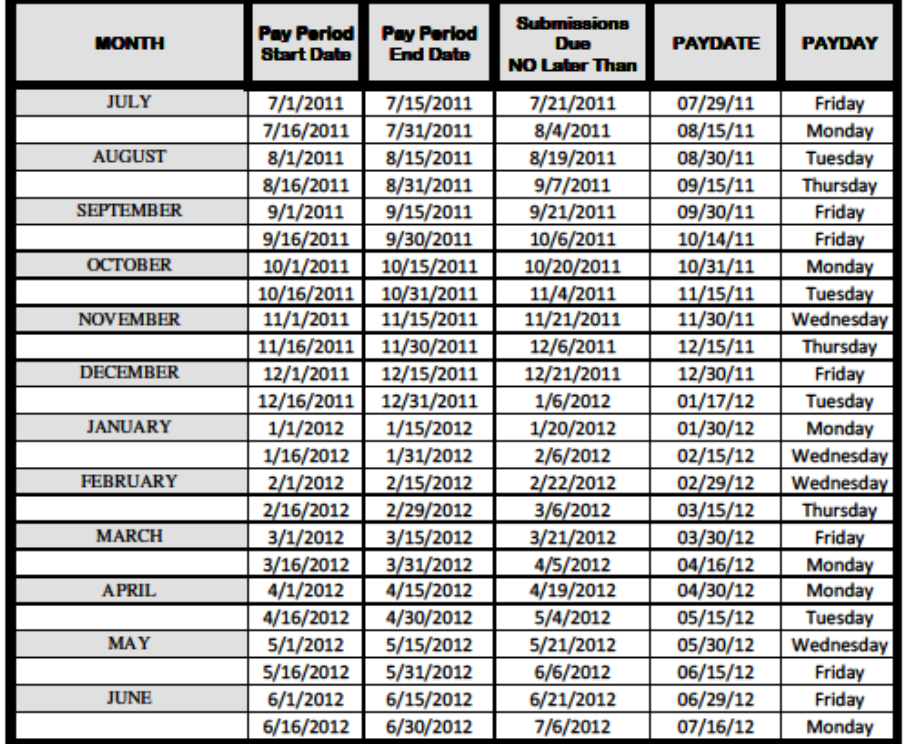

You may also mail your time card to:

Acumen Fiscal Agent, LLC, 4542 E Inverness Ave, Suite 210, Mesa, AZ 85206 ND 11-12

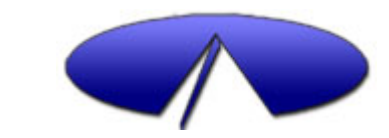

## Vendor Requirements

ND now requires that Acumen confirm that all vendors are registered with the state prior to receiving any payments through your waiver.

For more information go to:

http://www.nd.gov/sos/businessserv/registrations/vendor.html

- All Vendors are required to submit a W9 prior to receiving any payments
- At the end of the year a 1099 will be sent to all individuals and vendors who have received any nonemployee payments.

Please contact your personal tax consultant regarding the necessity to file the information received on your 1099

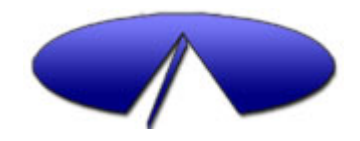

### REPORTS

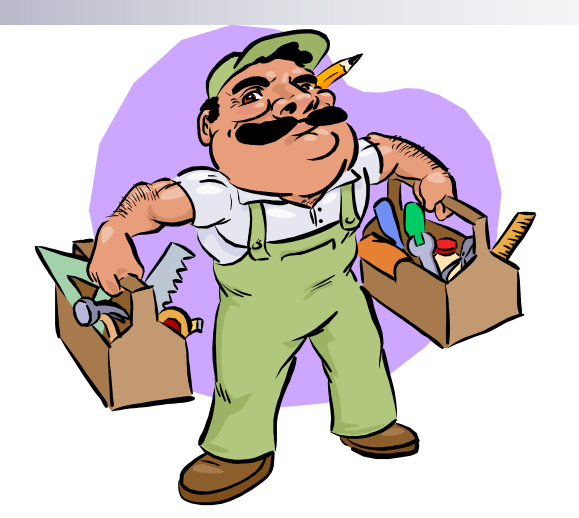

■ Account Statement Who, When, What, Where…. user friendly check book style

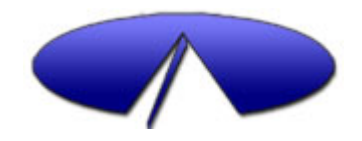

## Account Statement Example

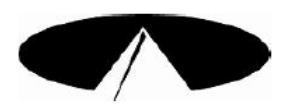

**Acumen Fiscal Agent Account Statement** Activity 09/01/2009 to 10/09/2009 **Prepared For WILSON, CARVIN NOW** 

**Bandalo** 

Tatal

#### **AMBER JONES** 123 MAIN ST **GILBERT, AZ 85296**

#### **Account Information**

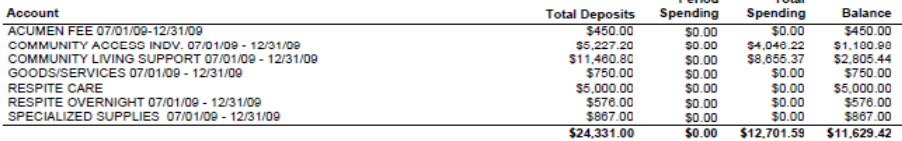

#### **Employee Information**

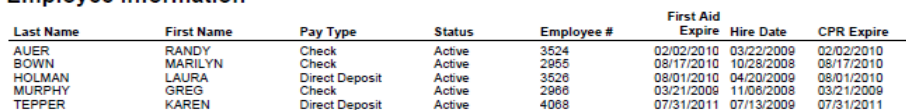

#### **Payroll Summary YTD**

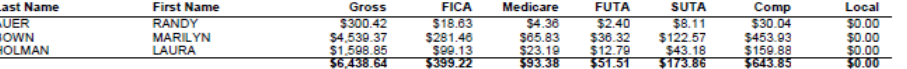

#### **Vendor Summary YTD**

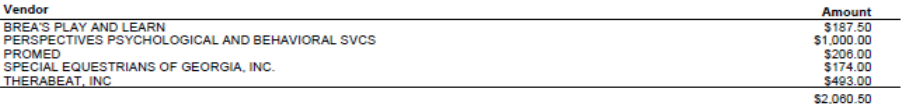

#### **Code and Rate Information**

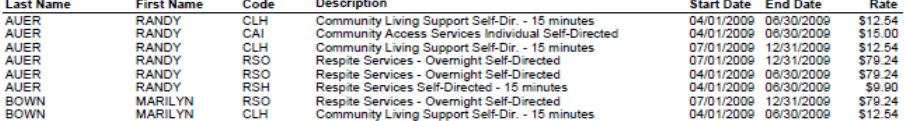

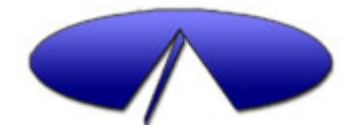

# Web Time Entry

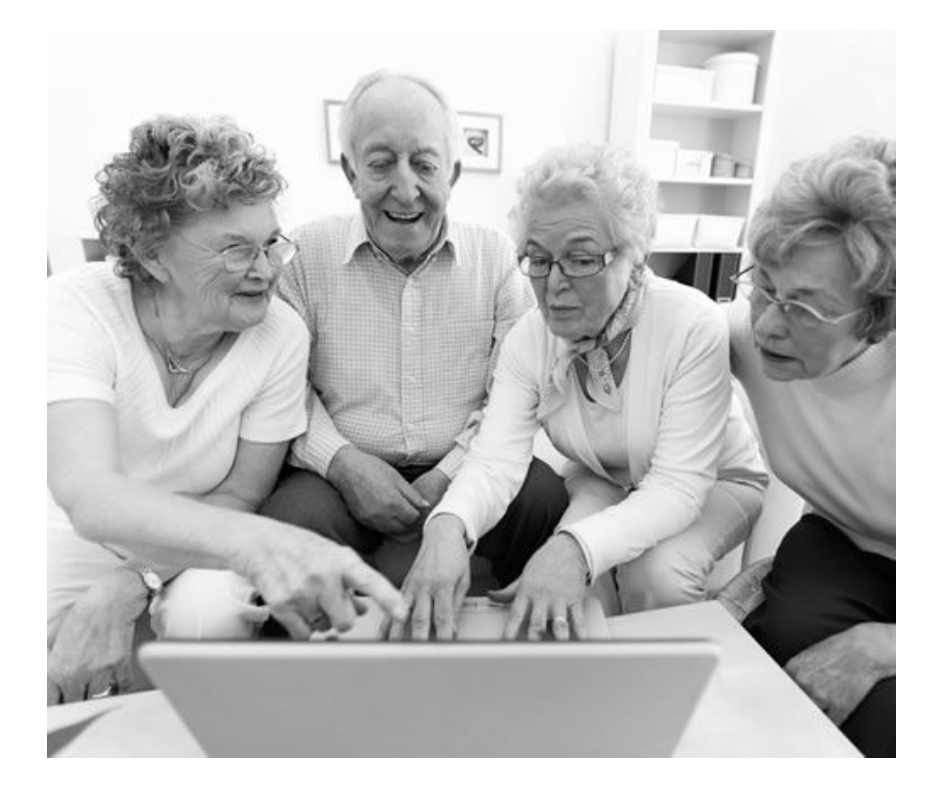

- **Employees can enter** their time worked on the web.
- **Employers can review** timesheets and submit time to payroll.
- **Employers can pull up** utilization reports.

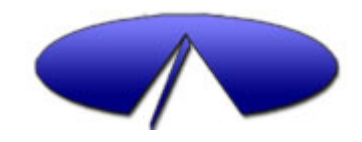

## Registration

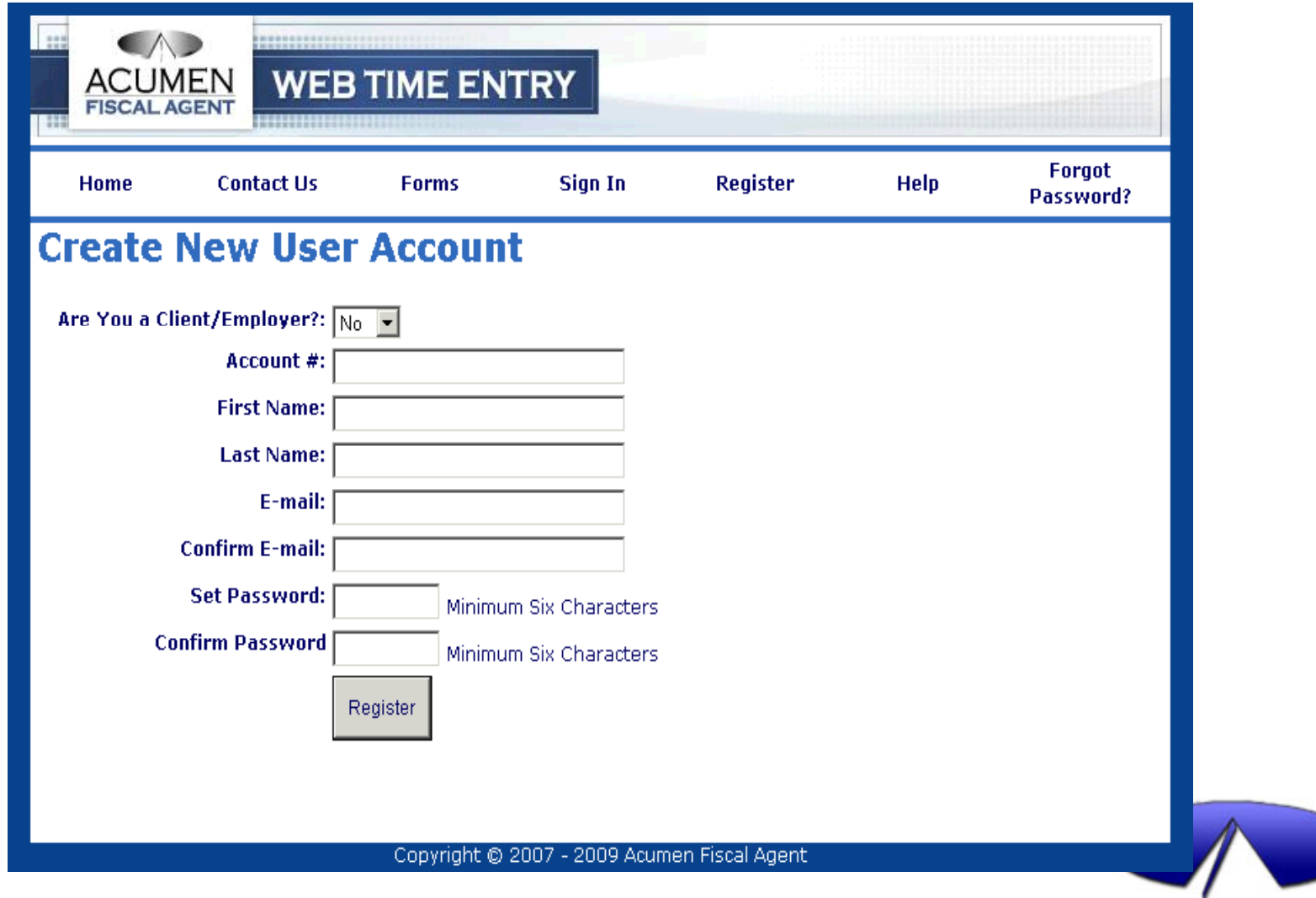

### Home

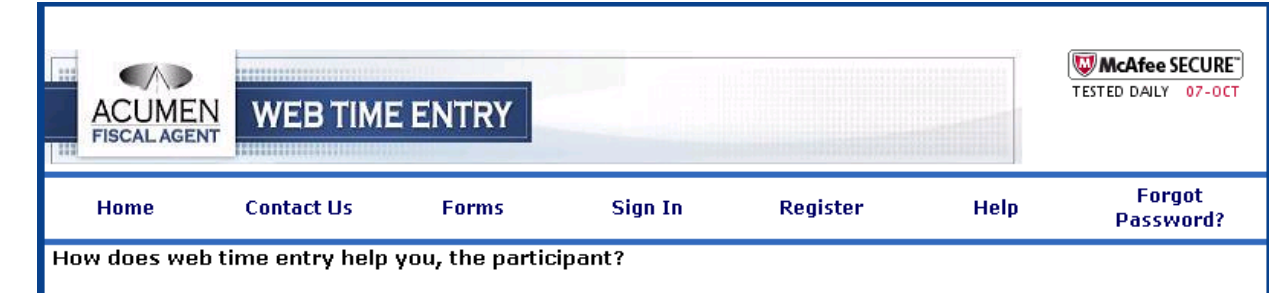

- It eliminates the need for faxing
- It allows YOU to check and see if Acumen Fiscal Agent has received your time
- It is secure, confidential and can be accessed 24 hours a day, 365 days a year
- It allows you to access statements and reports when you want them
- It eliminates wasted paper and is therefore better for the environment

NOTE: Mileage and vendor requests cannot be submitted via web time entry.

Web time entry improves your services from Acumen Fiscal Agent because it eliminates many of the errors commonly found on time sheets. For example:

- Missed AM/PM
- · Illeaible numbers
- . Incorrect service codes, names and numbers being entered on the timesheet

By eliminating these errors, our payroll processors spend less time fixing issues and more time working with participants/employers.

#### Take a look at some exciting new features!

- E-mail Notification Receive e-mail notification any time hours are entered or changed
- . Account Statement Use our new online statement to quickly gain important information about your account
- . Hours Detail Report Get detailed hours information for any payroll check
- . Authorization Report Quickly view your account balances and what services you are authorized to use

#### About Us

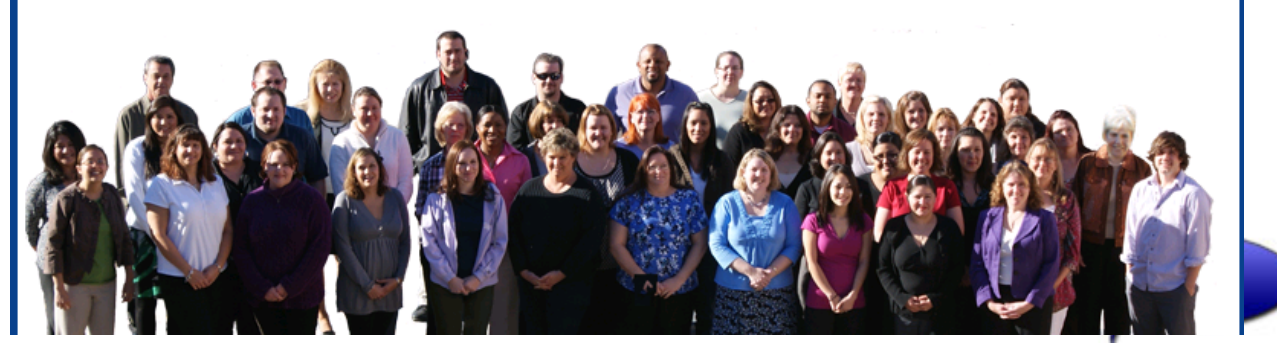

## Incomplete Checklist Items

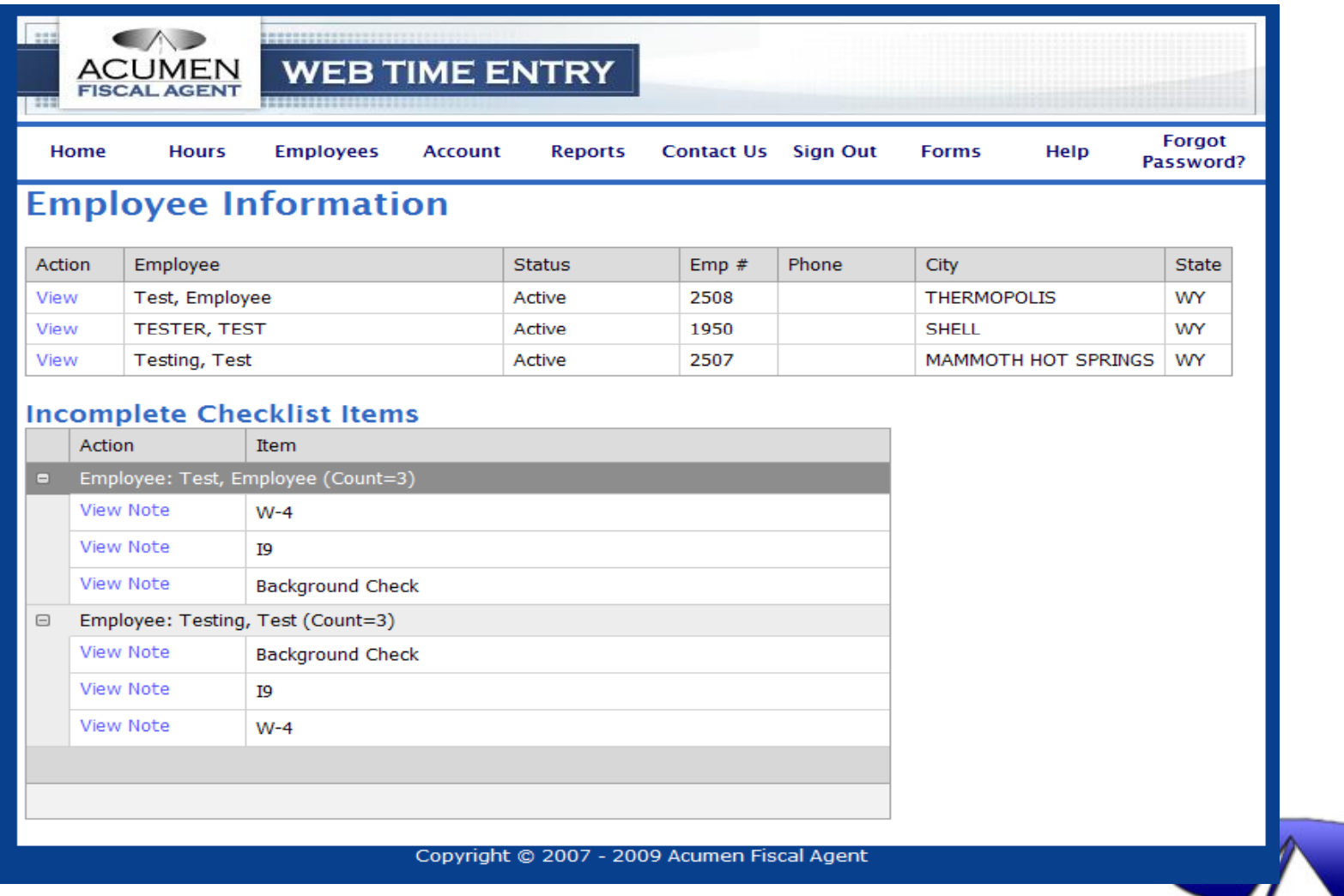

### Client/Employer Add Record

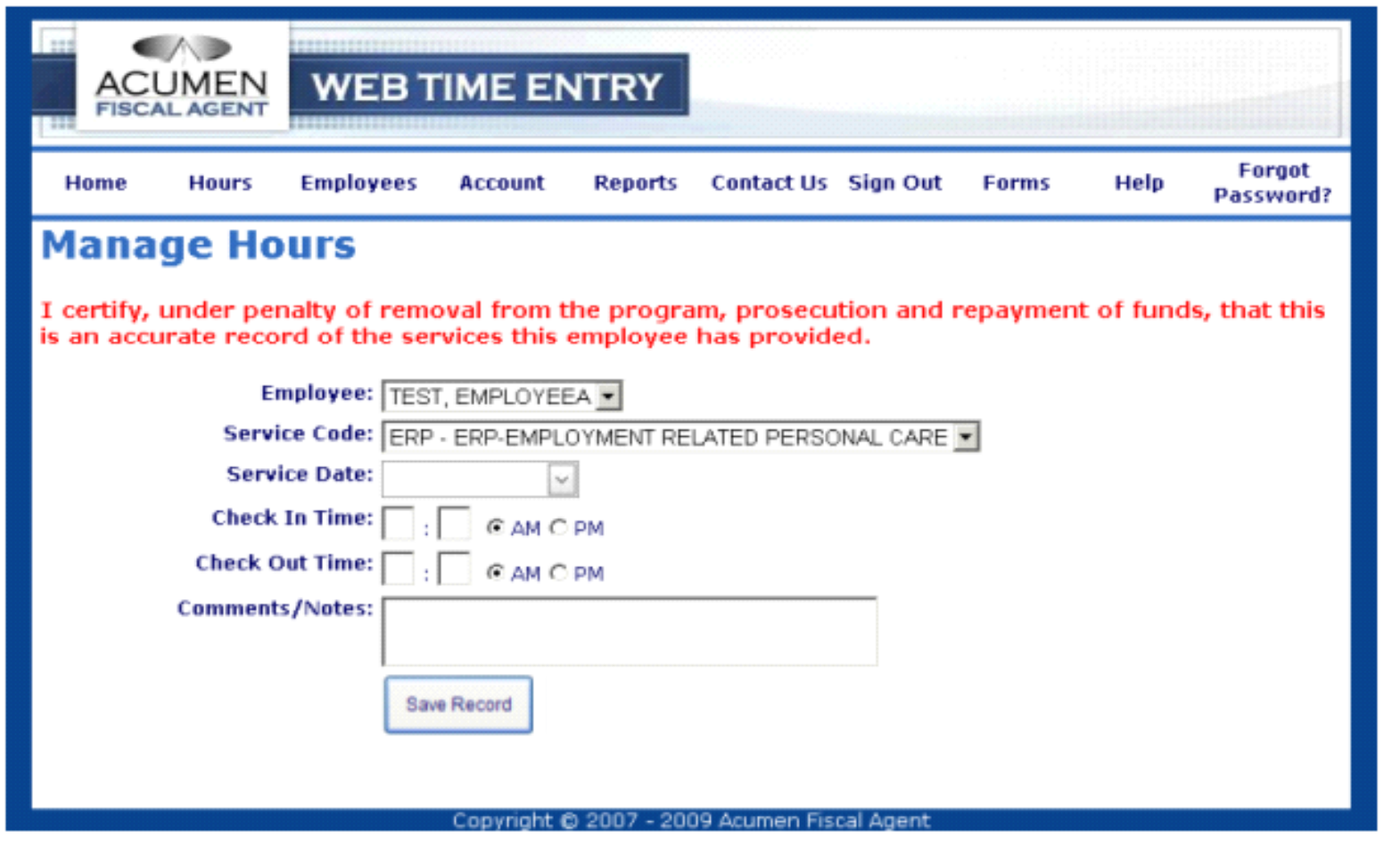

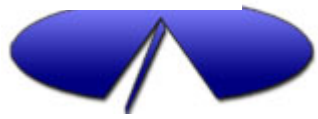

# Client/Employer Manage Hours

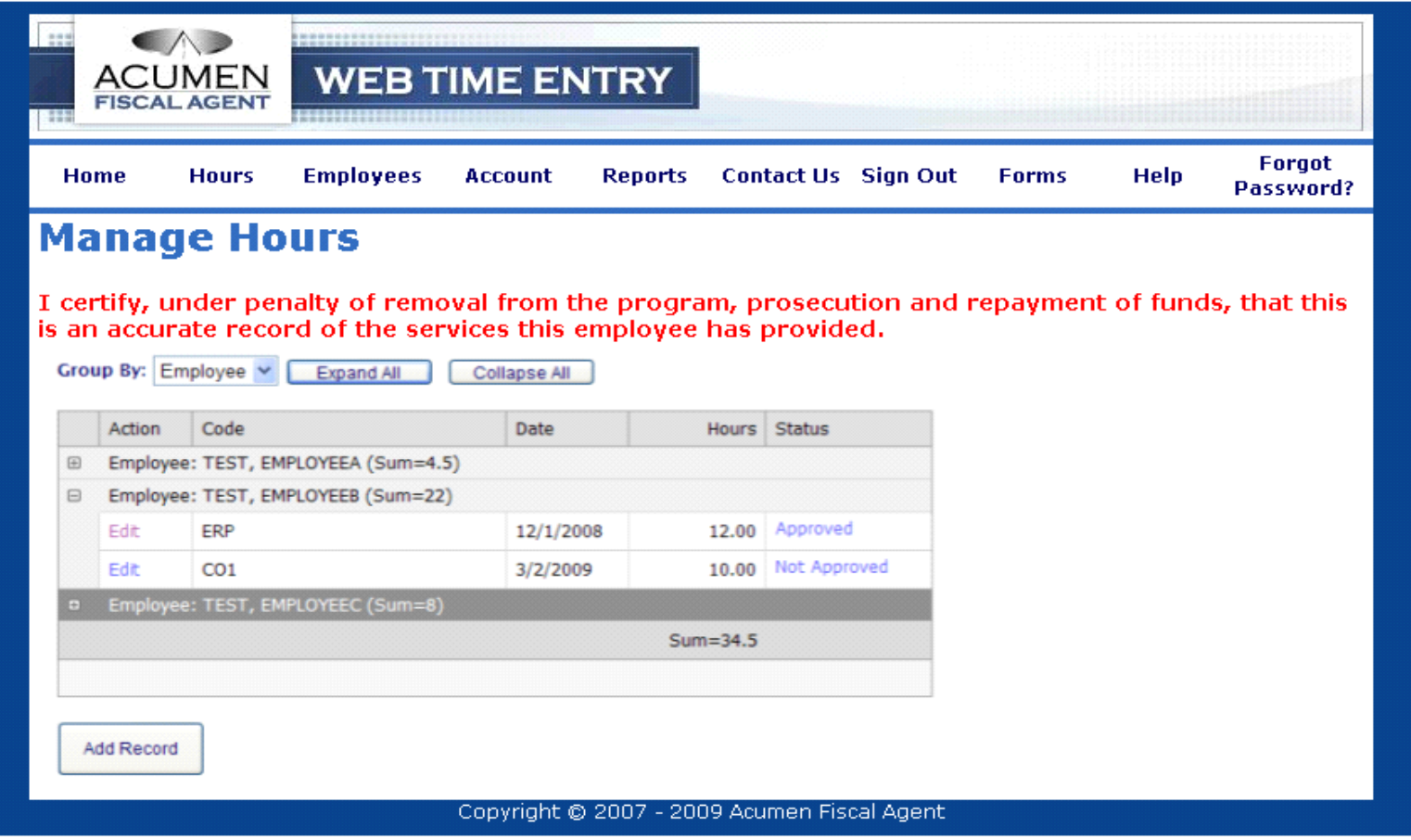

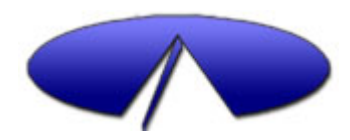

# Reports

ч.

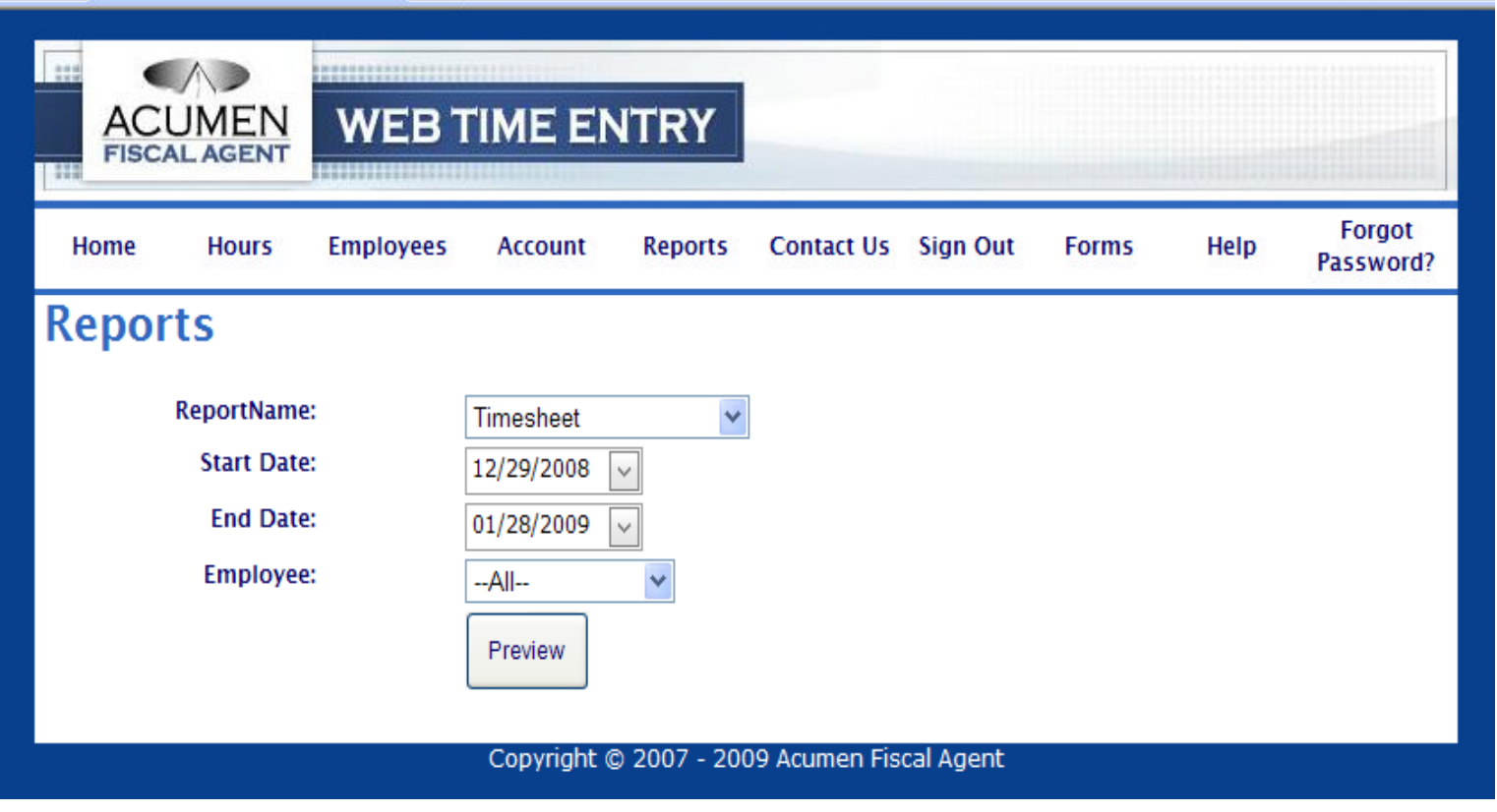

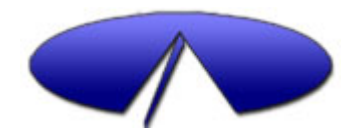

### **Acumen Authorization Report**

### **Acumen Authorization Report**

Description: COMM. ACCESS INDV. 07/01/09 - 09/30/09

Acumen Auth #: 13655

Balance: \$231.10

Calculated On: Monday, March 29, 2010 5:27 PM

The above authorization is allowed to use the below services.

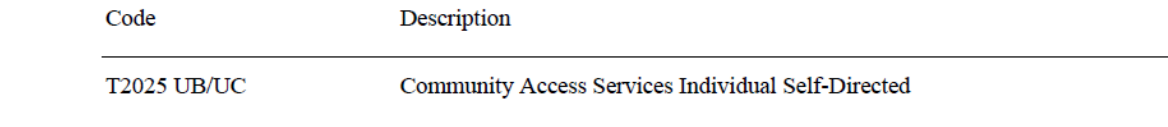

Description: COMM. LIVING SUPP .15 MIN 07/01/09 - 09/30/09

Acumen Auth #: 13656

Balance: \$1428.39

Calculated On: Monday, March 29, 2010 5:27 PM

The above authorization is allowed to use the below services.

Code

Description

**T2025 U5/UC** 

Community Living Support Self-Dir. - 15 minutes

### Hours Detail

### **Hours Detail Report**

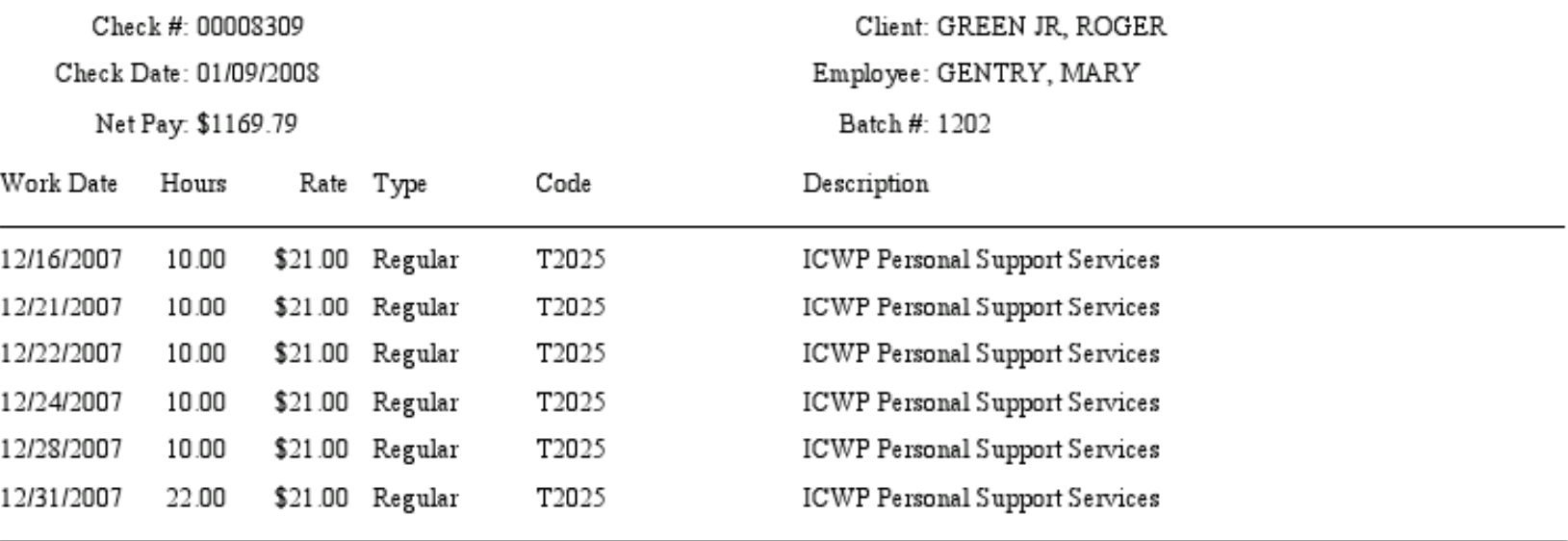

72.00

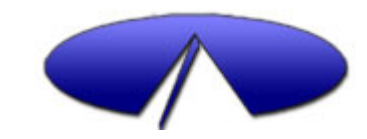

## CUSTOMER SERVICE

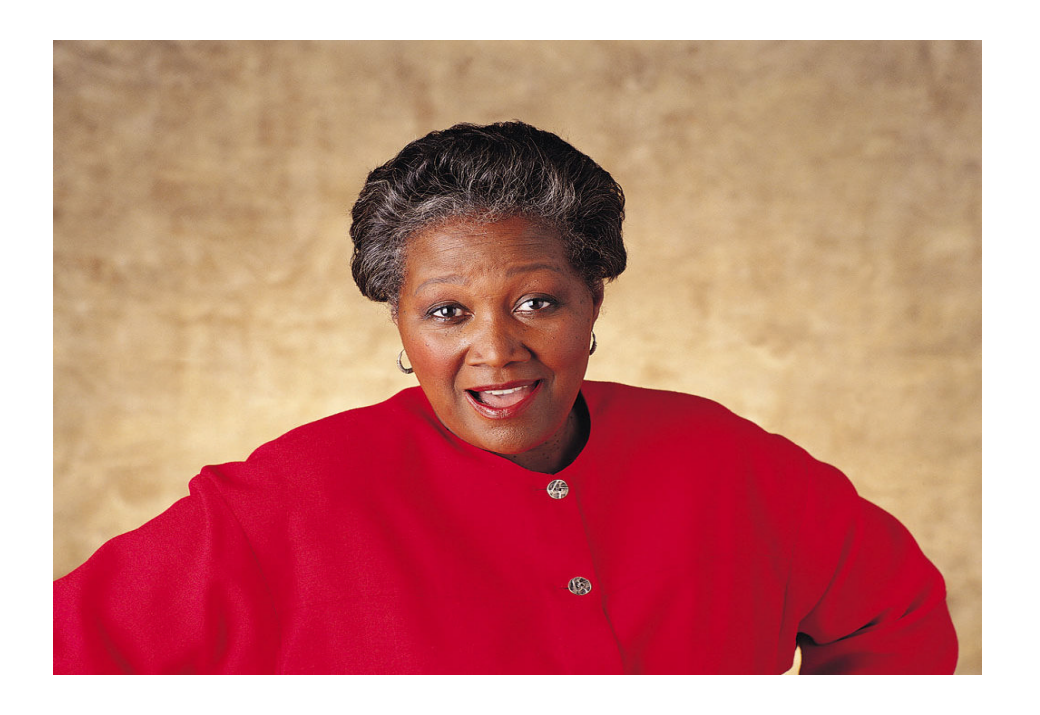

### 9am to 5pm EST

- ●Toll free PA specific phone & fax
- Dedicated PA Team
- Personal email
	- Web site contact
	- ●Customer service email
- Bi-lingual staff
	- ●Translation services
	- Alternative formats
- Friendly, Patient, Knowledgeable

Staff…………Guaranteed!

### **Toll Free Phone: 1-800-323-3614**

We have come to learn…… we are really a customer service company that does payroll

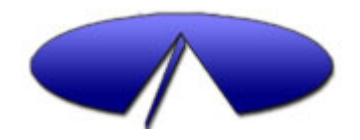

### Process of Communication with Acumen

- 1. Contact Customer Service FIRST for all issues and concerns.
	- $\Box$  Wait 48hrs. prior to contacting Acumen regarding the receipt of the fax. You truly want to know if the form has been received and processed not just received.
- 2. You can request to put through to a specific department if you feel your question has not been answered sufficiently.
- 3. If you still feel you concern has not been resolved appropriately you can request to be forwarded to the State Director (Kay Mikalic)

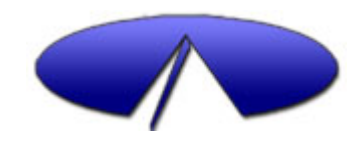

# Coming in December

- Assisted Enrollment for new Employers and Employees
	- $\Box$  Call in with Demographic information
	- $\Box$  Receive prefilled forms
	- $\Box$  Set up a one on one follow up call to walk through the completion of your paperwork
- Online Enrollment for new Employers and Employees.
	- $\Box$  Complete you demographics online and print out the few forms prefilled that need signatures, send them in and you are done

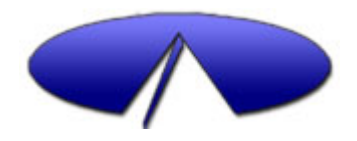

*Thank You*

Acumen Fiscal Agent North Dakota Team 4542 E Inverness Avenue, Suite 210 Mesa, AZ 85206 Toll Free Phone: 1-800-323-3614 Toll Free Fax: 1-800-323-6055 customerservice@acumen2.net payroll-nd@acumen2.net www.acumenfiscalagent.com

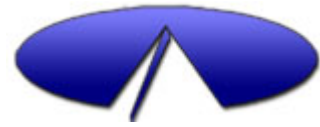